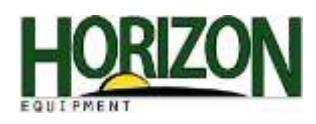

## Time and Date Correction

- 1. Select "Menu."
- 2. Select "Display."

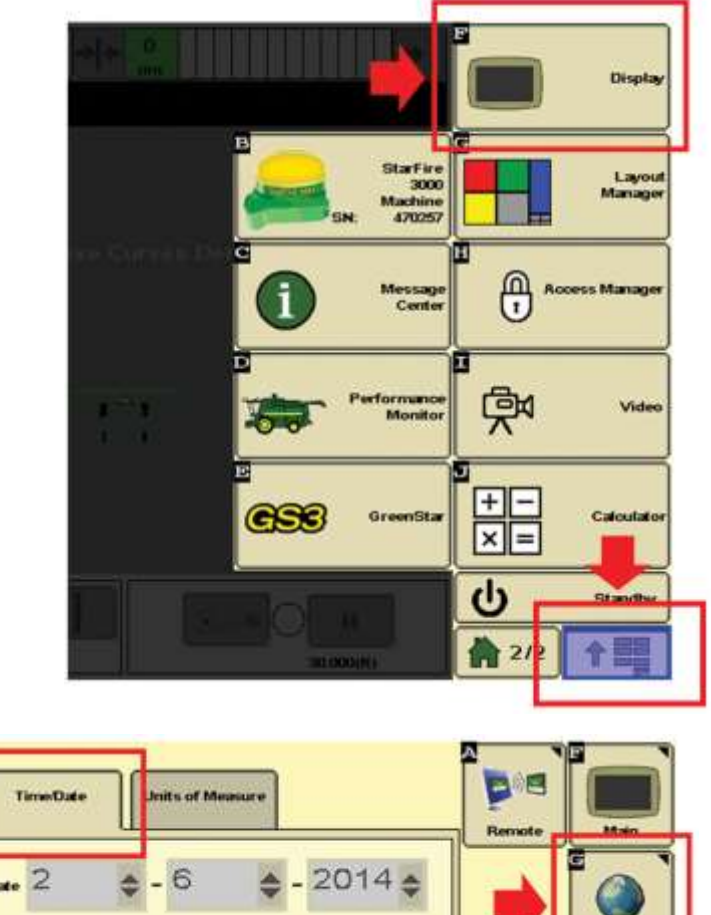

3. Select "Settings" and then the Time/Date tab.

Display

4. Make sure all of the information is correct.

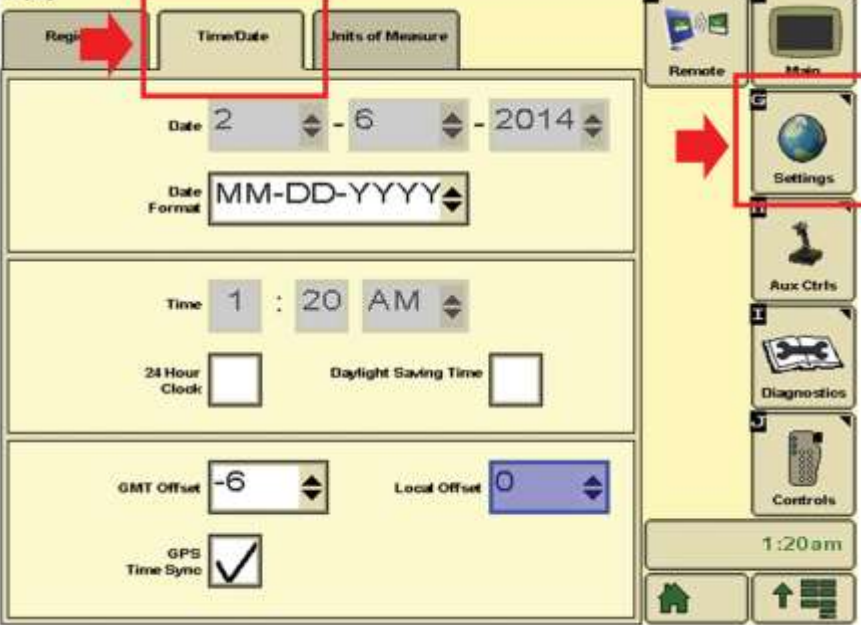